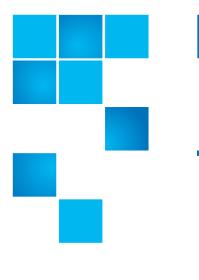

# Quantum Scalar i6000 Release Notes

| Product                | Scalar® i6000                                       |
|------------------------|-----------------------------------------------------|
| Firmware Version       | 776Q.GS01600 (i13.4)                                |
| Supported Web Browsers | Firefox<br>Chrome<br>Microsoft Edge<br>Apple Safari |
| Date                   | January 2020                                        |

#### Contents

| bout This Release             | 2    |
|-------------------------------|------|
| eneral Information            | 2    |
| ecurity Scanners              | 5    |
| ompatibility and Support      | 5    |
| esolved Issues - 776Q.GS01600 | 8    |
| nown lssues - 776Q.GS01600    | 8    |
| ocumentation                  | . 11 |
| ontacting Quantum             | . 12 |

 $\ensuremath{\mathbb{C}}$  2019 Quantum Corporation. All rights reserved.

6-66883-63 Rev B, January 2020

Quantum, the Quantum logo, DLT, DLTtape, the DLTtape logo, SuperLoader, Scalar, StorNext, and DXi are registered trademarks of Quantum Corporation, registered in the U.S. and other countries. All other trademarks are the property of their respective companies. Specifications are subject to change without notice.

#### **About This Release**

|                                                  | The Scalar i6000 776Q.GS01600 release is a maintenance release that details bug fixes described in the <u>Resolved Issues - 776Q.GS01600</u> section. Refer to <u>Known Issues - 776Q.GS01600</u> for additional information.                                                          |  |  |  |
|--------------------------------------------------|----------------------------------------------------------------------------------------------------|--|--|--|
| What's New                                       | The Scalar i6000 776Q.GS01600 release contains the following enhancements:                                                                                                    |  |  |  |
|                                                  | <ul> <li>IBM LTO-7 and LTO-8 drive code updates.</li> </ul>                                                                                                    |  |  |  |
|                                                  | For additional information regarding these new features, please visit the <u>Scalar</u><br><u>i6k Documentation Center</u> .                                                                                                    |  |  |  |
| Special Instructions -<br>Access Legacy Java GUI | As of firmware release 776Q.GS01600, Scalar i6000 no longer uses the Java GUI<br>as the default interface. In firmware release 770Q (i13.2) and above, the Scalar<br>i6000 Java GUI has been disabled.<br>However, you can still use Java Web Start to run the legacy remote Java GUI. |  |  |  |
|                                                  | <b>Note:</b> To run the legacy Java Web Start you need to be using JRE version 7(1.7) or version 8 (1.8) and a supported browser.                                                                                                    |  |  |  |
|                                                  | <ol> <li>Enable the Java GUI from the LMC tab in the Setup &gt; Security dialog<br/>window.</li> </ol>                                                                                                    |  |  |  |
|                                                  | 2 In your browser, type the library IP address or library name in the address field followed by /lmc.jnlp.                                                                                                    |  |  |  |
|                                                  | <b>3</b> Press <b>Return</b> to start downloading the Library Management Console (LMC) Java applet (some browsers will give a warning but accept the download).                                                                                                    |  |  |  |
|                                                  | 4 Select Show in Folder.                                                                                                    |  |  |  |
|                                                  | <b>5</b> Double-click the file to start the Java applet and connect to the library.                                                                                                    |  |  |  |

## **General Information**

- The i6k robot FRU (part number 9-02418) with a -05 and higher in the part number now requires 775Q (i13.3) or above library firmware.
- The Scalar library Web UI application requires that the browser cache be cleared and the application re-loaded to ensure that all new functionality is implemented.
- The Web client places a cookie on the user's computer to provide the last user's credentials upon login. The cookie only collects the user's credentials to facilitate login, and does not collect any other user data.

- If you are using the legacy Java GUI, to prevent any firmware upgrade failures when going from i12.x firmware to i13.x, make sure you are running either Java version 7 (1.7) or version 8 (1.8).
- Secure HTTPS communication protocols SSLv3, as well as TLS 1.0 and below, have been turned off due to identified security vulnerabilities such as *POODLE*. Supported browsers need to have TLSv1.1 or TLSv1.2 support enabled. TLS 1.3 is not currently supported.
- To help maintain system integrity and for marketing purposes, Quantum regularly collects system information through automatic emails and cloud based telemetric auto support. These emails and auto support telemetric data contain configuration and status information only, and do not contain any customer data stored on the system.

#### **Email Support**

Note: This is only relevant if you have an email server (SNMP).

To disable this function:

- 1 Log on to your library.
- 2 Select Notifications from the Navigation menu.
- **3** Select the check box next to *scalartelemetrics@quantum.com* in the **North Panel**.
- 4 From the **Operation** panel, select **Reports**.
- 5 Click the trash can icon next to Scalar Telemetrics report.
- 6 Click Apply, then Close.

#### **Auto Support**

To disable this function:

- **1** Log on to your library.
- 2 Select Notifications from the Navigation menu.
- 3 Select the check box next to *Auto Support* in the North Panel.
- 4 To disable RAS tickets, select RAS Tickets From the Operation panel.
- 5 De-select the Enable Auto Support Communication check box.
- 6 Click Apply, then Close.
- 7 From the Operation panel, select Reports.
- 8 Click the trash can icon next to Scalar Telemetrics report.
- 9 Click Apply, then Close.

#### Library Default Settings

Scalar i6000 software is installed with certain default settings. This section outlines those default settings. Review this section to determine if any of the default settings need to be changed to make your library run more effectively.

| WebGUI Path                 | Option                                    | Default Setting                  |
|-----------------------------|-------------------------------------------|----------------------------------|
| Library > Settings          | Automatic Inventory                       | Disabled                         |
|                             | Library-Assisted Drive Unload             | Enabled                          |
|                             | Logical Drive Serial Number<br>Addressing | Enabled                          |
|                             | Robot Health Check Interval               | Once Daily                       |
|                             | Tower Health Check Interval               | Once Daily                       |
|                             | Rail Health Check Interval                | Once Daily                       |
| System > Notifications      | Email Reports / Auto Support              | Enabled                          |
| <u>System &gt; Settings</u> | Aisle Lights                              | Enabled (duration set to 1 hour) |

### **Security Scanners**

Quantum tests with the following Security scanners against the library:

- Nessus Professional Version 7 Version 7.0.2 (#110) WINDOWS
- insightVM 6.5.8

### **Compatibility and Support**

Encryption Key Management Drive Support While the Scalar i6000 library supports multiple partitions configured for encryption, only a single encryption type can be used.

| Encryption<br>Option                 | HP<br>LTO-4                                                                                               | IBM<br>LTO-4               | HP<br>LTO-5                | IBM<br>LTO-5               | HP<br>LTO-6                | IBM<br>LTO-6               | IBM<br>LTO-7               | IBM<br>LTO-8               |
|--------------------------------------|----------------------------------------------------------------------------------------------------|----------------------------|----------------------------|----------------------------|----------------------------|----------------------------|----------------------------|----------------------------|
| Application<br>Managed<br>Encryption | Yes                                                                                                    | Yes                        | Yes                        | Yes                        | Yes                        | Yes                        | Yes                        | Yes                        |
| Q-EKM                                | No                                                                                                    | Requires<br>EKM<br>License | No                         | Requires<br>EKM<br>License | No                         | Requires<br>EKM<br>License | No                         | No                         |
| TKLM/<br>SKLM                        | No                                                                                                    | Requires<br>EKM<br>License | No                         | Requires<br>EKM<br>License | No                         | Requires<br>EKM<br>License | Requires<br>EKM<br>License | Requires<br>EKM<br>License |
| SKM                                  | Requires<br>EKM<br>License                                                                                | No                         | Requires<br>EKM<br>License | Requires<br>EKM<br>License | Requires<br>EKM<br>License | Requires<br>EKM<br>License | Requires<br>EKM<br>License | Requires<br>EKM<br>License |
| KMIP Key<br>Manager <sup>1</sup>     | Requires<br>EKM<br>License                                                                                | No                         | Requires<br>EKM<br>License | Requires<br>EKM<br>License | Requires<br>EKM<br>License | Requires<br>EKM<br>License | Requires<br>EKM<br>License | Requires<br>EKM<br>License |
| <sup>1</sup> - Only SafeN            | <sup>1</sup> - Only SafeNet, IBM SKLM and Thales encryption key servers are supported KMIP configurations |                            |                            |                            | 1                          |                            |                            |                            |

#### Web Browser Support

The Scalar i6000 WebGUI supports the following web browsers. Quantum recommends upgrading to the latest version of the browser.

| Web Browser       | Versions Supported    |
|-------------------|-----------------------|
| Internet Explorer | Not supported.        |
| Google Chrome     | Version 51 and above. |
| Mozilla Firefox   | Version 55 and above. |

#### Firmware Compatibility Matrix

The following tables show information on drive compatibility with this release of Scalar i6000. This information is current as of this product release. For the most up-to-date information on the latest qualified firmware, please visit: <u>http://www.quantum.com</u>.

| IBM Drive Types                                                                                                    | Minimum Firmware Version <sup>1</sup> |  |  |  |
|----------------------------------------------------------------------------------------------------|---------------------------------------|--|--|--|
| IBM LTO-3 (FC) 2 Gb                                                                                                   | 93GM                                  |  |  |  |
| IBM LTO-3 (FC) 4 Gb                                                                                                   | 93GM                                  |  |  |  |
| IBM LTO-4 (FC) 4 Gb                                                                                                   | С7QH                                  |  |  |  |
| IBM LTO-5 (FC) 8 Gb                                                                                                   | Н970                                  |  |  |  |
| BM LTO-6 (FC) 8 Gb                                                                                                    | K4M0 <sup>2</sup>                     |  |  |  |
| IBM LTO-6 (FC) 8 Gb (FIPS)                                                                                            | К4М0                                  |  |  |  |
| IBM LTO-7 (FC) 8 Gb                                                                                                   | K4K4 <sup>2</sup>                     |  |  |  |
| IBM LTO-7 (FC) 8 Gb (FIPS)                                                                                            | К4К4                                  |  |  |  |
| IBM LTO-8 (FC) 8 Gb                                                                                                   | K4K4 <sup>2</sup>                     |  |  |  |
| IBM LTO-8 (FC) 8 Gb (FIPS)                                                                                            | К4К4                                  |  |  |  |
| <ol> <li>Check with Quantum Support for the latest firmware.</li> <li>Included in library firmware bundle.</li> </ol> |                                       |  |  |  |

| HP Drive Types                                                                                                    | Minimum Firmware Version <sup>1</sup> |  |  |
|----------------------------------------------------------------------------------------------------|---------------------------------------|--|--|
| HP LTO-3 (FC) 2 Gb                                                                                                    | L67Z                                  |  |  |
| HP LTO-3 (FC) 4 Gb                                                                                                    | M69Z                                  |  |  |
| HP LTO-4 (FC) 4 Gb                                                                                                    | H64Z                                  |  |  |
| HP LTO-5 (FC) 8 Gb                                                                                                    | I6RZ                                  |  |  |
| HP LTO-6 (FC) 8 Gb J5WZ <sup>2</sup>                                                                                  |                                       |  |  |
| <ol> <li>Check with Quantum Support for the latest firmware.</li> <li>Included in library firmware bundle.</li> </ol> |                                       |  |  |

#### Backup Software Compatibility

To view a list of backup software packages that have been tested for interoperability with the Scalar i6000, refer to the *Quantum Software Compatibility Guide* at <u>http://www.quantum.com/swcompguide.aspx</u>.

### Resolved Issues - 776Q.GS01600

This release of Scalar i6000 776Q.GS01600 firmware resolved the following issues (bug fixes):

| Change<br>Request | Service<br>Request |                                                                                                    |              |
|-------------------|--------------------|----------------------------------------------------------------------------------------------------|--------------|
| Number            | Number             | Description                                                                                                 | Resolution   |
| 70055             |                    | RCU reports lost tape on robot initialization.                                                              | Fixed.       |
| 70758             |                    | Multiple restart and failures on power supplies no longer allowed.                                          | Fixed.       |
| 70895             |                    | Robot does not recover tape when robotics are enabled, but recovers tape if library reboots.                | Fixed.       |
| 70907             |                    | New IBM drive code.                                                                                         | Enhancement. |
| 70953             |                    | Library uses same cleaning tape repeatedly, even after the tape is expired.                                 | Fixed.       |
| 71064             |                    | Tape left at a location other than the specified destination now returns failed status (Web Services only). | Fixed.       |
| 71341             |                    | Set firmware version for Unit Attention (UA).                                                               | Fixed.       |

### Known Issues - 776Q.GS01600

This release of Scalar i6000 776Q.GS01600 firmware has the following known issues:

| Change<br>Request<br>Number | Service<br>Request<br>Number | Description                                                                                                    | Workaround                                                                                                    |
|-----------------------------|------------------------------|----------------------------------------------------------------------------------------------------|----------------------------------------------------------------------------------------------------|
| 60636                       | 3603548                      | Email requires secure configuration/<br>authentication that Quantum does not<br>support.                                         | No workaround.                                                                                                    |
| 61255                       | 3702952<br>3726084           | In a dual robot system, in some rare cases<br>when a robot fails, the library doesn't<br>correctly fail over to the other robot. | Open/close the door, check for obstructions or stuck tapes.                                                                  |
| 64854                       | 351347                       | Kernel Oops in Freescale display driver.                                                                                         | Oops occurred on shutdown and the<br>library came back up without issue.<br>Take snapshot, report issue and close<br>ticket. |

| Change<br>Request<br>Number | Service<br>Request<br>Number | Description                                                                                                    | Workaround                                                                                                    |
|-----------------------------|------------------------------|----------------------------------------------------------------------------------------------------|----------------------------------------------------------------------------------------------------|
| 66066                       |                              | When a user selects <b>Full Restrictions</b> for<br>media checking on a partition via the Java<br>GUI, the WebGUI still allows an<br>unsupported media type to be moved into<br>a drive. | User the Java GUI for full media checking.                                                                                           |
| 66370                       |                              | <b>Company Name</b> field does not save when the name contains an apostrophe.                                                                                                    | Do not use an apostrophe in the<br>Company Name field on the<br>Contact screen.                                                      |
| 67105                       |                              | Drives automatically get varied off if taken<br>from LME/FIPS partition to just LME<br>partition.                                                                                        | This is a race condition, Wait a few<br>minutes after removing the drives<br>before adding them to another<br>partition.             |
| 67287                       |                              | RAS ticket report notification is in csv file<br>format, but uses "!" separators instead of<br>"," separators. This causes readability<br>issues when opening the file in Excel.         | Change the separator format in<br>Windows:<br>1 In Microsoft Windows, click the<br>Start button, and then click<br>Control Panel.    |
|                             |                              |                                                                                                    | <ul> <li>2 Open the dialog box for<br/>changing Regional and Language<br/>settings.</li> </ul>                                       |
|                             |                              |                                                                                                    | <b>3</b> Click Additional Settings.                                                                                                  |
|                             |                              |                                                                                                    | 4 Enter ! in the List separator field.                                                                                               |
|                             |                              |                                                                                                    | 5 Click OK twice.                                                                                                    |
| 67274                       |                              | Firmware download issue when dual robot missing.                                                                                                    | Both robots must be in library when firmware download occurs.                                                                        |
| 67368                       |                              | Tickets report saved as a zip file, but cannot be opened.                                                                                                    | Save report with csv file format.                                                                                                    |
| 67514                       |                              | Library requires calibration when rolling back code.                                                                                                    | A manual full library calibration is<br>required for the following code roll<br>back scenarios:                                      |
|                             |                              | • Pre-i13 code from i13.0.x code.                                                                                                    |                                                                                                    |
|                             |                              |                                                                                                    | • Library has i13.0.x code, a roll back to pre-i13 code occurs, and i13.0.x code is re-installed.                                    |
| 67660                       |                              | Browser issues when loading a new SSL certificate.                                                                                                    | Redirect to HTTP (not HTTPS) on<br>logout. This automatically will switch<br>again to HTTPS and force the browser<br>to renegotiate. |

| Change<br>Request<br>Number | Service<br>Request<br>Number | Description                                                                                                    | Workaround                                                                                                    |
|-----------------------------|------------------------------|----------------------------------------------------------------------------------------------------|----------------------------------------------------------------------------------------------------|
| 68364                       | 434673                       | QEKM and KMIP servers are configured for<br>use with separate partitions. The<br>configuration does not work because the<br>library keeps accessing the QEKM servers<br>even from the KMIP partition drives.                                       | QEKM and KMIP are not supported.<br>Remove the QEKM or KMIP server<br>and configure the partition to the<br>remaining server.                                       |
| 68973                       |                              | <b>Service &gt; Teach &gt; Calibrate</b> reports<br>success when the library is not in a ready<br>status.                                                                                                    | Library must be in a ready status to run calibration.                                                                                                    |
| 69114                       |                              | Both robots used when selecting left or right robot for a robot scanning diagnostic test.                                                                                                    | Vary off the robot not selected scanning before running diagnostic test.                                                                                            |
| 69178                       |                              | Robot does not initialize after system reboot.                                                                                                    | Vary off and vary on the robot.                                                                                                    |
| 69370                       |                              | If a different generation of drive is added<br>to a partition in a slot where a drive was<br>just removed, the new drive cannot be<br>varied on, even after removing it from the<br>partition.                                                     | Close the <b>Partition &gt; Resources</b><br>dialog modal after logically removing<br>the drive from the partition. Re-open<br>it and add the new drive.            |
| 69404                       |                              | Network IPv6 stateless to stateful change results in error.                                                                                                    | This error occurs on the first attempt.<br>The change will occur on the second<br>attempt.                                                                          |
| 69465                       |                              | After performing a drive clean operation,<br>the Drive Cleaning report the Media Use<br>Count appears to be based on the number<br>of times the media has been used in the<br>library and not the number of times used<br>stored on the CLN media. | The count will be incorrect, but the ticket that shows the Cleaning tape has expired is accurate.                                                                   |
| 69882                       |                              | The StorNext path test is not functional for<br>HTTPS webservice configurations.                                                                                                    | When creating a StorNext Application<br>Interface Configuration (Library ><br>Application Interface<br>Configuration > Add), use HTTP<br>protocol instead of HTTPS. |
| 71116                       |                              | False firmware mismatch RAS ticket is generated.                                                                                                    | Verify firmware. If a mismatch occurs, vary the drive off and on.                                                                                                   |

### Documentation

The following documents are currently available for the Scalar i6000.

| Document Number      | Document Title                                    |
|----------------------|---------------------------------------------------|
| Documentation Center | Scalar i6000 User's Guide                         |
| Documentation Center | Scalar i6000 Planning Guide                       |
| 6-67320-xx           | Scalar i6k Open Source License Agreement          |
| 6-68185-xx           | RESTful Web Services API Guide                    |
| 6-00423-xx           | Scalar Intelligent Libraries SCSI Reference Guide |
| 6-01159-xx           | Scalar i6000 Basic SNMP Reference Guide           |

### **Contacting Quantum**

More information about this product is available on the Service and Support website at <u>www.quantum.com/support</u>. The Service and Support Website contains a collection of information, including answers to frequently asked questions (FAQs). You can also access software, firmware, and drivers through this site.

For further assistance, or if training is desired, contact Quantum:

| Quantum Technical Assistance<br>Center in the USA: | +1 800-284-5101         |
|----------------------------------------------------|-------------------------|
| For additional contact information:                | www.quantum.com/support |
| To open a Service Request:                         | www.quantum.com/osr     |